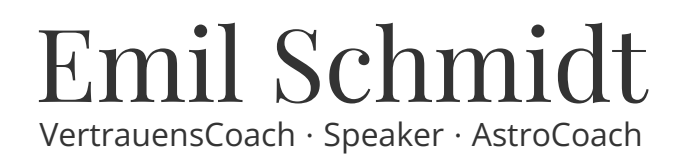

## Wie Du das E-Book lesen kannst - auch ohne Kindle-Lesegerät

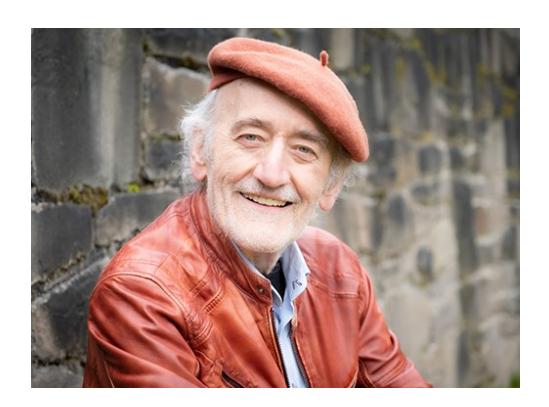

- Lade zuerst die passende und kostenlose App (kommt vom Englischen »Application«, also Anwendung) auf Deinen Computer herunter: [Amazon Gratis-Lese-Apps](https://www.amazon.de/b?node=28672874031&ref_=cs_fdm_1000487353-28672874031).
- Starte die Software und melde dich im Dialog mit Amazon Account-Daten an.
- Wenn Du bisher noch gar kein E-Book hast, klick in der Software auf »Kindle-Shop«.
- Nun das E-Book kaufen eben zum Beispiel [Einfach genial einfach – Ihr Abenteuer Innere Stimme.](https://www.amazon.de/Einfach-genial-einfach-ebook/dp/B008ICWSCA/ref=sr_1_2?s=digital-text&ie=UTF8&qid=1341683194&sr=1-2)
- Die gekauften E-Books erscheinen in der Regel automatisch in der Lese-App. Wenn nicht, dann einmal F5 klicken und sie werden importiert.

Genuss, Freude und Inspiration wünscht

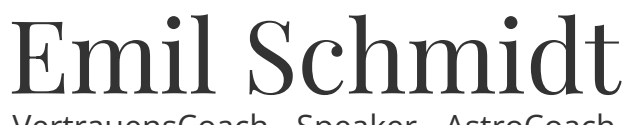

VertrauensCoach · Speaker · AstroCoach

www.emilschmidt.online Tel. +49 - (0)2202 - 98 99 630 [info@emilschmidt.online](mailto:info@emilschmidt.online)